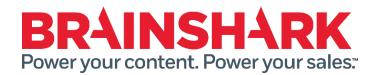

# October 10<sup>th</sup> 2015 Product Release Notes

# **NEW**

# **Brainshark**

# **Enrollment Expiration for SCORM Based Courses**

SCORM content uploaded to Brainshark Rapid Learning can now be managed like any other content, enabling authors to ensure that learners are getting the freshest course material. Learning Authors are now able to see and set enrollment expiration on SCORM based courses.

# **Include Non-Brainshark Courses in the Manage Content Section**

Learning Administrators can now easily enroll students, edit the course, and perform other actions for non-Brainshark courses within the "Manage Content" view – making it easier to access and use non-Brainshark courses within Rapid Learning.

# "Details" View in Course Enrollment

In the Enrollment section of Rapid Learning, students can choose to view their enrollments in a non-thumbnail view which allows them to see more results on one page. Students can now see a much more expansive list of available courses in one view, enabling them to have a more comprehensive list of their courses, and helping to ensure they don't miss any training.

#### **Sales Accelerator**

#### **Contact Roles Lookup**

To streamline the email process, we have modified our recipient lookup on the email form so that when navigating from an Opportunity we show a 'Contact Roles' list that is the default selection. This makes it easier for reps to select the people associated with the opportunity they are working on.

# **FIXED**

The following Brainshark related issues were addressed in this release:

- Intermittent error message when deleting slides.
- PDF/HTML version of Course Details with Question Results showing incorrect response in top legend.
- Authors not able to bypass IP restrictions when viewing content.
- Authors and CAdmin unable to bypass IP restrictions as expected is change password on next login is set.
- Brainshark Embedded Player screen reader compliance adjustments.
- Error deleting presentations when authoring is accessed from within SFDC Integration

October 10th 2015

- Problem downloading MP4 attachment using a Mac from portal home page.
- Source Presentation folder/presentation fields are showing incorrect presentation when using Merge function.
- Discrepancies between Viewing Usage Report and Viewing Details by Presentation Report.
- iPad freezing while viewing content after session timeout.
- After presentation is copied the mobile assets do not generate live hyperlinks as expected

The following SlideShark related issues were addressed in this release:

• The uploading spinner does not spin to show that the upload is processing when uploading to slideshark.com in IE11

October 10th 2015